# **Module 10.Operating Modes and More**

# **Topics**

- Revisiting interrupts
- Operating modes

## **ADC12 Interrupts**

Our examples so far have used the ADC12SC bit to start conversions, and then we poll the ADC12BUSY bit to see when a conversion is complete:

```
ADC12CTL0 = ADC12SC;while (ADC12CTL1 & ADC12BUSY) {
    __no_operation(); // Could just leave body of loop empty
}
in value = ADC12MEM0 \& Ox0FFF;
```
This is another form of *busy-waiting*, which is like swDelay:

- The CPU isn't doing any useful work–it's just sitting in a loop!
- While ADC conversions happen very quickly  $\ll 1$  ms), the CPU executes faster, so we do need to wait for a result

**The main purpose of on-chip peripherals like the Timer and ADC is to remove burdens from or provide services to the CPU.** 

The solution to this is to use an **Interrupt**, an external signal sent by a peripheral requesting that the CPU do something. Interrupts are hard-wired into certain peripherals. Fortunately for us, the ADC12 can trigger interrupts.

On the ADC12, an interrupt can signal the end of a conversion, **meaning that it is ready for the CPU to read data from its memory registers**.

Here is an example configuration with two channels:

```
ADC12CTL0 = ADC12SHT0 9 | ADC12REFON | ADC12ON | ADC12MSC;ADC12CTL1 = ADC12SHP \overline{I} ADC12CONSEQ 1;
// Here, we are performing conversions for two channels
ADC12MCTL0 = ADC12SREF 0 + ADC12INCH 5;
ADC12MCTL1 = ADC12SREF 1 + ADC12INCH 6 + ADC12EOS;// Because we are converting for two channels, we want the interrupt
// to occur after BOTH conversions are complete, so we enable the
// interrupt for MEM1. 
ADC12IE = BIT1;enable interrupt(); // Globally enable interrupts
ADC12CTL0 |= ADC12SC + ADC12ENC; // Enable ADC and start conversion
```
What should the ISR do? It's triggered when a conversion is finished, so it just needs to read the memory registers!

```
// Global variables for storing data
// (could also store into an array!)
volatile unsigned int in value1, in value2;
#pragma vector=ADC12_VECTOR
 interrupt void ADC12 ISR(void)
\overline{f} // Move the results for both channels into global variables
    in value1 = ADC12MEM0 & 0x0FFF;in value2 = ADC12MEM1 & Ox0FFF;}
```
### **"Scheduling" ADC measurements**

It's also possible to have the ADC perform conversions automatically. An easier option is to trigger ADC conversions from a timer and use ADC interrupts to read the results.

```
// NOTE: this example assumes the timer and ADC have already been configured.
volatile unsigned int in value1, in value2;
// Timer A2 ISR
#pragma vector=TIMER2_A0_VECTOR
 interrupt void Timer A2 ISR(void)
\overline{f} timer++; 
   ADC12CTL0 = ADC12SC;}
// ADC 12 ISR
#pragma vector=ADC12_VECTOR
 interrupt void ADC12 ISR(void)
{
    in value1 = ADC12MEM0 & 0x0FFF; // . . .
}
void main(void)
{
   setup everything();
     _enable_interrupt();
   while(1) {
        do something with adc values(in value1, in value2);
     }
}
```
Here, we now have two ISRs, one for the ADC, and one for the timer. Thus, our main program can simply use in value1 and in value2 without needing to explicitly start conversions.

### **Polling versus Interrupts Revisited**

So far most of our code has relied heavily on *Polling.* While we have been using the timer to keep track of fixed time intervals, our main functions are still busy-waiting in some form of loop:

```
while (1)
{
   if (global time cnt > last time)
    {
     take ADC meas();
     last time = global time count;
    }
   button = checkButtons();
      . . .
    // Other task(s) can occur at different intervals
    if ((global_time_cnt % cnt_per_second) == 0)
    {
        toggleLED(LED2)
       displayHHMMSS(global time cnt);
     }
      . . . 
}
```
This is not efficient: while it is waiting, the CPU is using precious energy to check if it needs to do something!

void main()

As an alternative, we can organize our code to *schedule* tasks to occur at specific "real" times, and even assign priorities to tasks.

--> We do this by implementing the Scheduler INSIDE Timer ISR!

```
// A simple task scheduler for the MSP430F5529
#pragma vector=TIMER2_A0_VECTOR
 interrupt void Timer A2 (void)
{
     // First priority: maintain time base
     global_time_cnt++;
     // Some of the app task(s) may execute every time slice
     take ADC meas();
     button = checkButtons();
      . . .
      // Other application task(s) at different intervals
     if ((global time cnt % cnt per second) == 0)
     {
         toggleLED(LED2)
        displayHHMMSS(qlobal time cnt);
      }
      . . . .
}
```
Here, main() would consist of initialization followed by an "empty" loop:

```
{
 WDTCTL = WDTPW + WDTHOLD; // Stop watchdog timer
 init sys(); \frac{1}{2} // Initialize the MSP430
 setupButton(); \frac{1}{2} // configure buttons
 setupADC(); \frac{1}{2} // configure ADC
    . . .
 _enable_interrupt(); // Global Interrupt enable
  runTimerA2(); // Start scheduler 
  // An empty forever loop!
  // All application tasks are scheduled and dispatched
  // from within TimerA2 ISR
  while(1)
  {
     __no_operation();
 }
```
What are we assuming by organizing or scheduling our application's tasks like this?

There some very important assumptions here:

Remember the rule of interrupts!

- We can have multiple interrupt sources for different peripherals—we want to maintain this behavior when scheduling tasks.
- By default, interrupts are disabled inside an ISR. Therefore, one interrupt cannot normally interrupt another one, but we can change this behavior when we need it.

# **Interrupt Priorities**

#### **Interrupt Vector Addresses**

The interrupt vectors and the power-up start address are located in the address range OFFFFh to OFF80h. The vector contains the 16-bit address of the appropriate interrupt-handler instruction sequence.

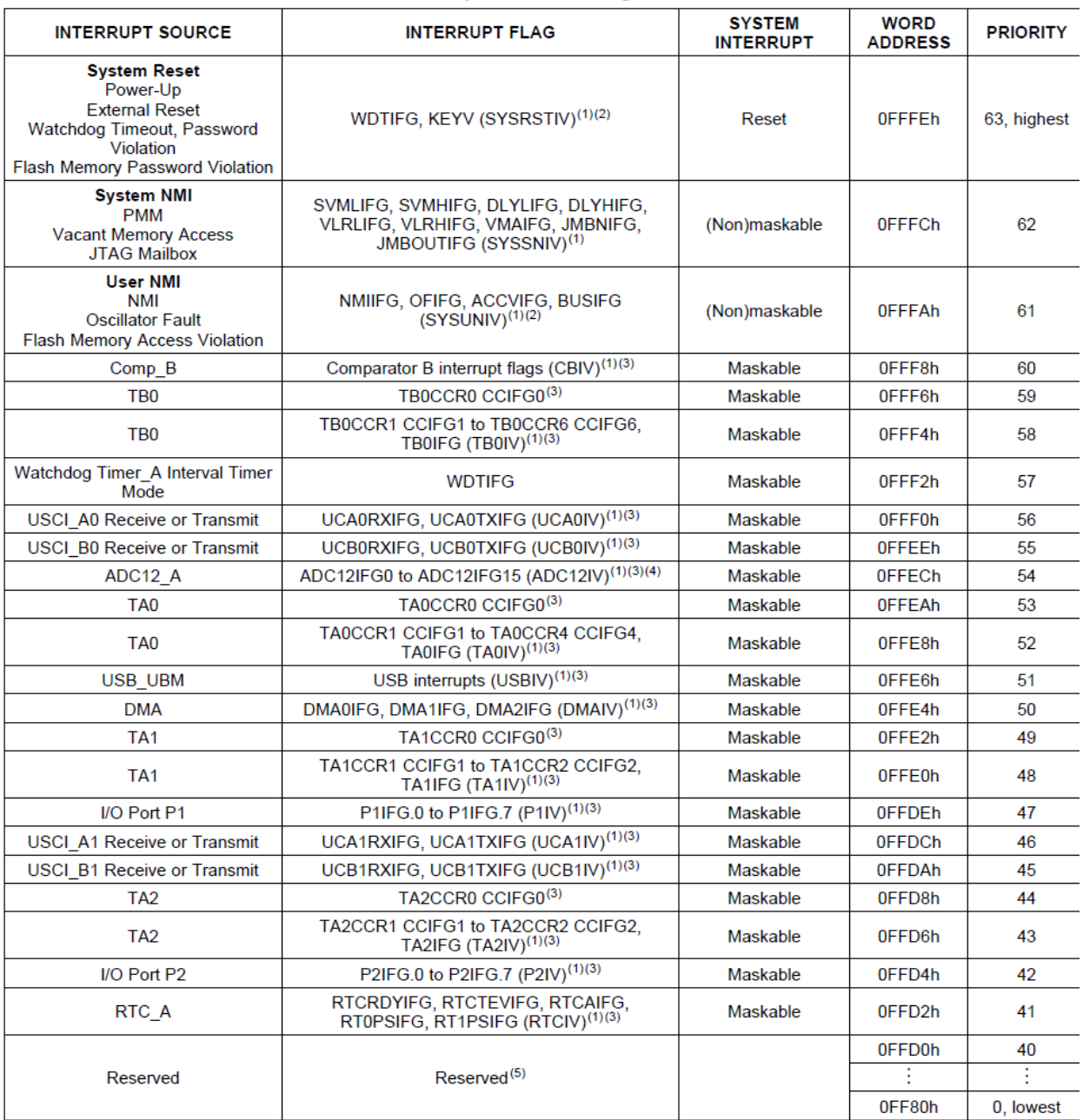

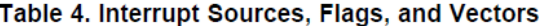

(1) Multiple source flags

A reset is generated in the circle of the state instructions non-winniperipheral space or vacant memory space.<br>(Non)maskable: the individual interrupt-enable bit can disable an interrupt event, but the general-interrupt en

 $(3)$ 

 $(4)$ 

 $(5)$ Reserved interrupt vectors at addresses are not used in this device and can be used for regular program code if necessary. To maintain compatibility with other devices, it is recommended to reserve these locations.

<sup>(2)</sup> A reset is generated if the CPU tries to fetch instructions from within peripheral space or vacant memory space.

# **Operating Modes**

What's the advantage of scheduling tasks?

>>Our CPU doesn't need to be running all the time!!

**This means we can use the MSP430's operating modes to save energy when not performing tasks.**

#### **The MSP430F5529 has 6 Operating Modes:**

Active Mode  $\Rightarrow$  "Normally Active" = CPU is active, all enabled clocks are active

**Low Power Mode 0** => CPU, MCLK are disabled, SMCLK, ACLK are active

Low Power Mode 1 => CPU, MCLK, DCO osc. are disabled, DC generator is disabled if the DCO is not used for MCLK or SMCLK in active mode, SMCLK, ACLK are active

**Low Power Mode 2** => CPU, MCLK, SMCLK, DCO osc. are disabled , DC generator remains enabled, ACLK is active

**Low Power Mode 3** => CPU, MCLK, SMCLK, DCO osc. are disabled , DC generator disabled, ACLK is active

**Low Power Mode 4** => CPU and all clocks disabled (RAM retention mode)

**Low Power Mode 4.5** = CPU and all clocks disabled (no RAM retention), PWR management off, Digital IO pin configuration retained

### **Operating Mode Basics**

>> Most embedded systems run on batteries

-- Enter Low Power Mode to conserve batteries

On MSP430F5529 Low Power Modes are indicated/selected thru the CPUOFF, OSCOFF, SCG0, and SCG1 bits in the *Status Register (SR)*

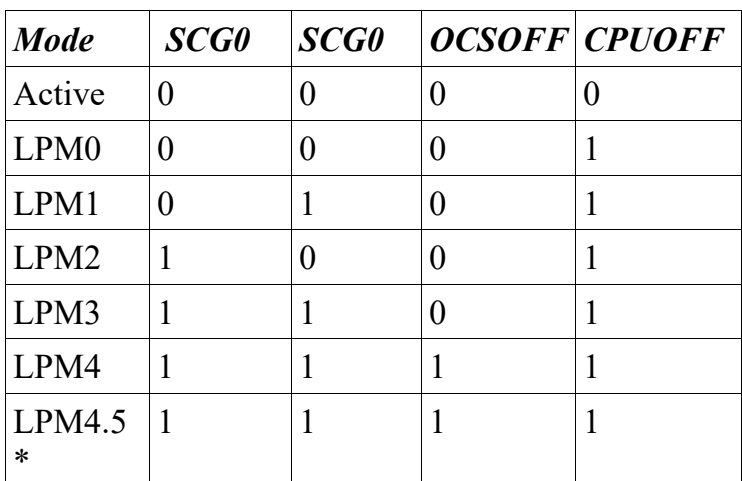

\*PMMREGOFF bit  $= 1$ , as well

*Status Register Layout*:

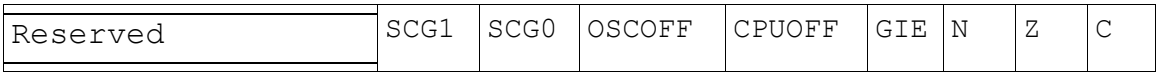

How do you enter a Low Power Mode? Can set with the  $BIS SR()$  function:

Ex: BIS SR(LPM3 bits) ; // set bits to enter LMP3 BIS SR(LPM3 bits|GIE) ; // set bits to enter LMP3 // and enable interrupts

#### **When to enter LPM and how do you exit?**

--> Ideally want to enter LPM whenever not executing tasks

--> This is made simple if program is organized as a "Scheduler"

--> Enter LPM after starting timer in main()

```
// A simple task scheduler for the MSP430F5529
#pragma vector=TIMER2_A0_VECTOR
 __interrupt void Timer_A2(void)
\overline{f}// First priority = maintain the time base
     global_time_cnt++;
     // Some app task(s) may execute every time slice
     take ADC meas();
     button =checkButtons();
      . . .
      // Other application task(s) execute less frequently
     if ((global time cnt % cnt per second) == 0)
          displayHHMMSS();
      . . . .
}
```
How do you exit LPM if CPU is OFF?

#### >> **INTERRUPTS!**

When an interrupt is received from a certain source, the CPU automatically does the following:

- 1. Finishes its current (assembly) instruction
- 2. Saves Status Register (SR) and Program Counter (PC) to stack
- 3. Clears Status Register (set to 0)
- 4. Loads address of ISR that was triggered from Interrupt Vector Table (IVT), loads it into  $PC$
- 5. Execution continues in ISR
- 6.

**Returning from an ISR restores the Status Register to its previous values meaning that your program will automatically return to Low Power Mode when exiting the ISR!**

```
void main(void)
{ 
   WDTCTL = WDTPW | WDTHOLD;
  init sys(); // initialize system
  BIS SR(GIE);
     . . .
    runtimerA2(); // task scheduler runs in Timer A2 ISR
     . . .
   BIS SR(LPMO bits|GIE); // Enter low power mode
    // Arrival of timer interrupt will cause MSP430 to exit low
    // power mode and enable it to execute all tasks within the 
     // Timer A2 ISR
     while(1) {
     // Main program loop does nothing!
 }
}
```
Which LPM you enter depends on which clocks you are using for your scheduling Timer.

-- Also, on how quickly you need other clocks

>> Low Power Modes are great in practice, but can make debugging painful!

- -- It's simple so add it last when debugging is complete
- -- Then test to see if '430 is waking and executing tasks properly

### **Computing Power Usage: Example**

An MSP430F5529 is being powered by a Duracell 2/3A LiMnO<sub>2</sub> battery, which has a nominal voltage of 3V and a listed capacity of 1550 mAh.

The MSP430F5529 is running an application that is in Active Mode for 5.6 % of the time, in LPM0 for 16.7% of the time, and in LPM4 for the rest of the time. How long can the application run using this battery?